## **Find Users**

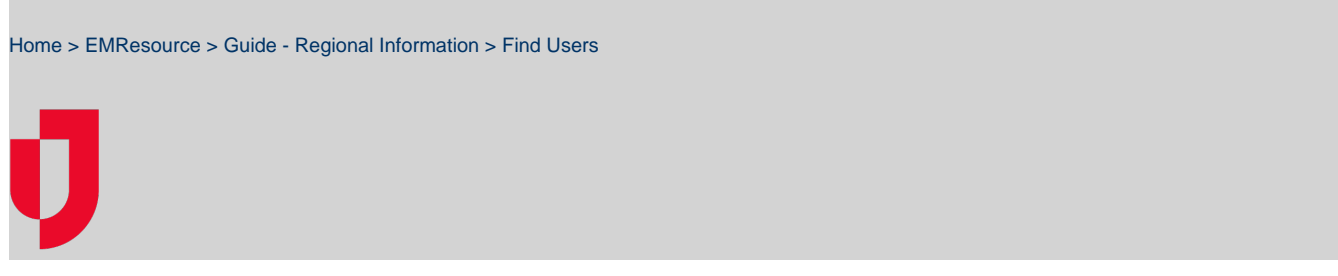

With the appropriate permissions, you can search for and view information about other people in your region.

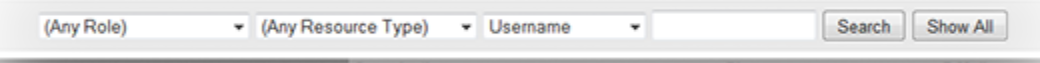

## **To find users**

- 1. In the main menu, click **Regional Info** and then click **Users**. The User List opens.
- 2. Enter information in the search or filters and click **Search**.